**Geogebra**

#### $\pmb{\times}$

## **Utilisation en ligne**

Nécessite une bonne connexion Internet.

Se rendre ici : [Geogebra géométrie](https://www.geogebra.org/geometry)

## **Installation**

### **Sous Windows / Mac**

Le télécharger et l'installer [Section Téléchargement](https://www.geogebra.org/download) ou lien direct vers [Geogebra 6](https://wiki.geogebra.org/en/Reference:GeoGebra_Installation#GeoGebra_Classic_6)

#### **Sous Linux**

sudo apt install geogebra

ou

# apt install geogebra

### **Sur tablette**

Geogebra est aussi disponilble sur tablette. Il suffit de l'installer comme n'importe quel autre logiciel.

## **Qu'est ce que geogebra**

Logiciel de géométrie dynamique, geogebra est très utilisé au collège mais son apprentissage peut débuter sans problème à l'école primaire, notamment à l'aide de plans de construction.

Pour le primaire, il est conseillé d'épurer l'interface en allégeant les menus et leurs options et en ne laissant que celles indispensables.

 $\mathbf{x}$   $\mid$   $\mathbf{x}$ 

Vous trouverez ici des modèles de fichier adaptés. Il suffit de s'en servir comme modèle.

## **Modèles pour le primaire**

Fichier à télécharger :

- Fichier modèle 1 geogebra
- Fichier modèle 2 geogebra

## **Plans de construction**

#### **Plans de construction en ligne**

- [Plans de construction cycle III, collège](http://www-irem.univ-paris13.fr/site_spip/spip.php?article263)
- [Des programmes de construction](https://lewebpedagogique.com/mathome/galerie-dart/programmes-de-construction/)
	- Le même mais en 1 pdf unique (9 Mo env.)
- [Programmes de construction pour le primaire](https://pilatcode.weebly.com/geogebra-en-primaire.html)
- [Des activités pour la classe en ligne](http://www-irem.univ-paris13.fr/site_spip/spip.php?rubrique67)
- [Autres programmes de construction](http://www-irem.univ-paris13.fr/site_spip/spip.php?rubrique74)
	- Modèles geogebra (Archive avec \*.ggb)

#### **Plans de construction**

Voici 2 programmes de construction vraiment bien faits pour les primaires. Ils sont le travail d'un ERUN de Dunkerque (**Vanbaelinghem Jeremy**). Je les trouve vraiment bien réalisés. On peut s'appuyer dessus pour réaliser rapidement des plans de construction en relation avec les séances de géométrie en cours. Merci pour le partage.

- programme-1.pdf
- programme-2.pdf

Je vais m'inspirer de leur réalisation pour créer les miens que vous trouverez ci-dessous au fur et à mesure de leur réalisation et de mon temps libre.

- $\bullet$  Plan 1  $\cdot$ Triangle équilatéral  $\bullet$  Plan 2 : Triangle équilatéral  $\bullet$  Plan 3  $\cdot$ Triangle isocèle  $\bullet$  Plan 4 :
	-
- $\bullet$  Plan 5 :

Cercle

Cercle, v. 1

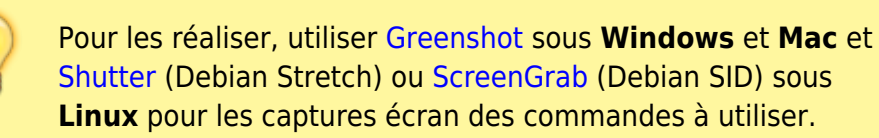

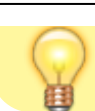

 $\mathbf{x}$   $\mathbf{x}$ 

# **Banque d'icônes pour plans de construction**

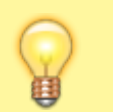

Réaliser facilement vos plans de construction.

Voici une archive ZIP contenant toutes les images nécessaires pour réaliser facilement vos plans de construction. Il s'agit de 99 icônes de menus en 16 x 16 ou 32 x 32 pixels, format GIF.

Télécharger la banque d'images.

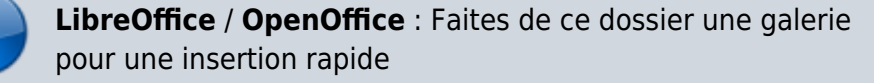

## **How To Geogebra**

Geogebra. How to Primaire

## **Modèle de lancement geogebra [Linux]**

Afin d'automatiser le lancement de geogebra avec **le fichier modèle** pour le primaire, vous pouvez utiliser ce script (adapter les variables à votre configuration). (fichier modèle ici utilisé : **geogebraModeleEleve.ggb**)

#### **geogebra-simplifie.sh**

```
#!/bin/sh
# Permet de lancer geogebra
# avec un fichiier modèle
# simplifié pour des élèves du primaire
# au niveau des menus
# sans effacer le fichier source
#
# Cyrille <cyrille@cbiot.fr>
#
```

```
# Pour rendre ce script operationnel,
# le positionner sur un alias de l'utilisateur
# 
# Variables
   # Repertoire partagé
     shareDir=/home/$USER/Dropbox/ecole/geogebra
   # Edition nouveau nom de fichier (date + nom de l'utilisateur)
     newFile=`date +%Y-%M-%d--%N-`-`whoami`.ggb
# =============================================
# Copier et ouverture du fichier
# =============================================
   cp $shareDir/geogebraModeleEleve.ggb $shareDir/$newFile
   geogebra $shareDir/$newFile > /dev/null
# Debug
```
Le rendre exécutable

chmod +x geogebra-simplifie.sh

Puis créer l'**alias** suivant (soit dans **~/.bashrc** ou **~/.bash\_aliases**)

```
alias geogebra='sh /home/ragnarok/Dropbox/ecole/geogebra/geogebra-
simplifie.sh'
```
Relire la configuration (évite de se déconnecter / reconnecter)

source .bashrc

From: <https://cbiot.fr/dokuwiki/> - **Cyrille BIOT**

Permanent link: **<https://cbiot.fr/dokuwiki/informatique:geogebra>**

Last update: **2021/03/09 20:42**